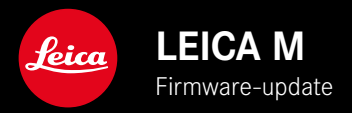

## **FIRMWARE**

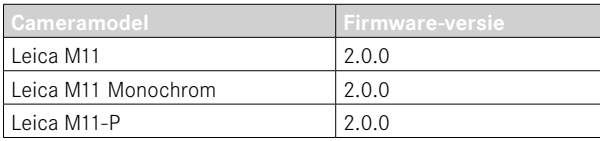

## **NIEUW**

- De functie Self-timer is een eigen menupunt en daarmee combineerbaar met de modi Single en Exposure Bracketing .
- Het nieuwe menupunt Tethering in de USB-modus maakt 'Tethered Shooting' via USB-kabel met Capture One Pro™ en Adobe Photoshop Lightroom™ mogelijk.
- **Uitsluitend Leica M11-P:** u kunt opnamen nu ondertekenen met een 'Content Credentials' ( Leica Content Credentials ).
- **Uitsluitend Leica M11 en Leica M11-P:** functie Extended Dynamic Range om de donkere gebieden te optimaliseren

## **UITBREIDING**

- U kunt nu de eerste drie tekens van de bestandsnaam veranderen.
- Het menu Touch Mode is uitgebreid met de functie Off (LV mode) .

## **VERBETERING**

- De camera is nu gesloten bij het wisselen van het objectief.
- Snellere verbinding met Leica FOTOS
- De afstandsbediening van de camera door Leica FOTOS werkt nu aanzienlijk sneller.

# **FOUTCORRECTIE**

• Verschillende firmwarefouten zijn verholpen.

## **Belangrijk informatie over het gebruik van de geheugenkaart**

• Heel zelden treden er technische problemen op bij het gebruik van UHS-I SD-kaarten. Een optimalisatie voor overeenkomstige SD-kaarten is al gepland voor een latere firmware-update. Om deze fout in het algemeen te vermijden en om de best mogelijke prestaties van uw camera te garanderen, raadt Leica het gebruik van UHS-II-kaarten aan.

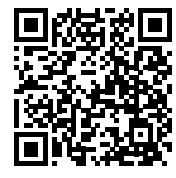

De uitvoerige handleiding kunt u hier ophalen: https://en.leica-camera.com/Service-Support/Support/Downloads

Om gratis een gedrukt exemplaar van de uitvoerige handleiding te bestellen, registreert u uzelf onder: www.order-instructions.leica-camera.com

## **FIRMWARE-UPDATES**

Leica werkt voortdurend aan de verdere ontwikkeling en optimalisering van uw camera. Omdat er bij digitale camera's zeer veel functies uitsluitend door software worden gestuurd, kunnen verbeteringen en uitbreidingen van opties achteraf op uw camera worden geïnstalleerd. Hiertoe biedt Leica op onregelmatige tijden firmware-updates aan, die u op onze homepage kunt ophalen. Als u uw camera geregistreerd hebt, houdt Leica u op de hoogte van alle nieuwe updates. Gebruikers van Leica FOTOS worden eveneens automatisch geïnformeerd over firmware-updates voor hun Leica camera.

De installatie van firmware-updates kan op twee verschillende manieren plaatsvinden.

- handig via de App Leica FOTOS
- direct via het camera-menu

**Om vast te stellen welke firmwareversie er is geïnstalleerd**

- ▶ In het hoofdmenu, Camera Information kiezen
	- Naast het menupunt Camera firmware version ziet u de actuele versie-aanduiding.

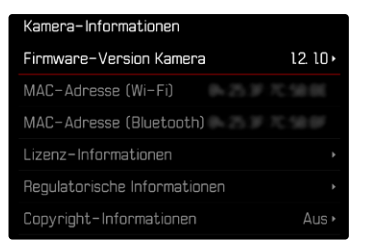

Verdere informatie omtrent de registratie, firmware-updates respectievelijk hun downloads voor uw camera, evenals eventuele wijzigingen en toevoegingen bij de uitleg in deze handleiding vindt u in het 'Klantgedeelte' onder: club.leica-camera.com

### **FIRMWARE-UPDATES TOEPASSEN**

De onderbreking van een lopende firmware-update kan leiden tot zware en onherstelbare schade aan uw uitrusting! Daarom moet u tijdens de firmware-update speciaal op de volgende aanwijzingen letten:

- De camera niet uitschakelen!
- De geheugenkaart er niet uitnemen!
- De batterij er niet uitnemen!
- Het objectief er niet afnemen!

### Aanwijzingen

- Wanneer de batterij onvoldoende is geladen, krijgt u een waarschuwing. Laad in dit geval eerst de batterij op en herhaal de hierboven beschreven actie.
- In het submenu Camera Information vindt u verdere apparaat- en landspecifieke goedkeuringstekens of -nummers.

### **VOORBEREIDINGEN**

- ▸ Batterij volledig opladen en plaatsen
- ▸ Alle eventueel aanwezige firmware-bestanden van de geheugenkaart verwijderen
	- Het is aan te bevelen om alle opnamen van de geheugenkaart op te slaan en ze daarna in de camera te formatteren. (Let op: gegevensverlies! Als u de geheugenkaart formatteert, gaan alle gegevens verloren.)
	- Ook in het interne geheugen aanwezige bestanden moeten veiligheidshalve worden opgeslagen.
- ▸ Meest actuele firmware ophalen
- ▸ Op geheugenkaart opslaan
	- Bewaar het firmware-bestand op het hoogste niveau van de geheugenkaart (niet in een submap).
- ▸ Geheugenkaart in de camera plaatsen
- ▸ Camera inschakelen

#### **CAMERA-FIRMWARE BIJWERKEN**

- ▸ Voorbereidingen treffen
- ▶ In het hoofdmenu, Camera Information kiezen
- ▸  Camera firmware version kiezen
- ▸  Firmware update  kiezen
	- Er verschijnt een vraag met informatie.
- ▸ Versioneringsinformatie controleren
- ▸  Yes  kiezen
	- De vraag Do you want to save profiles on SD card? verschijnt.
- ▸  Yes / No  kiezen
	- Update start automatisch.
	- Tijdens de procedure knippert de onderste status-LED.
	- Na het voltooien en beëindigen verschijnt een bijbehorende melding en de camera start opnieuw.

#### Aanwijzing

• Na het opnieuw opstarten moet u de datum & tijd en de taal opnieuw instellen. De camera stelt u de bijbehorende vragen.

#### Let op

Na de update en voordat u de camera opnieuw opstart, moet u de SD-kaart uit de camera verwijderen.

Formatteer de SD-kaart via een computer voordat u deze weer in de camera plaatst.

### **ZELFONTSPANNER**

Met behulp van de zelfontspanner kunt u opnamen met een vooraf geselecteerde opname maken. In zulke gevallen is het raadzaam de camera op een statief te bevestigen.

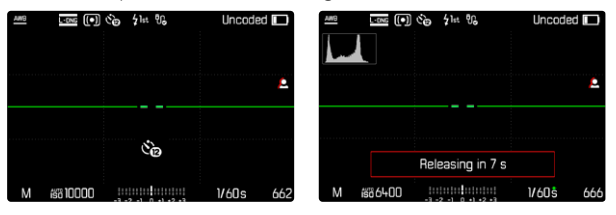

- ▸ In het hoofdmenu,  Self-timer  kiezen
- ▸  Self-timer 2 s / Self-timer 12 s  kiezen
- ▸ De opname maken
	- Op de monitor telt de resterende tijd tot aan het ontspannen af. Aan de voorkant van de camera geeft de knipperende zelfontspanner-LED het verstrijken van de wachttijd aan. De eerste 10 s knippert hij langzaam, de laatste 2 s snel.
	- Een lopende zelfontspanner-wachttijd kan altijd door indrukken van de MENU-knop worden geannuleerd respectievelijk door opnieuw aantikken van de ontspanner weer worden gestart.

#### Aanwijzingen

- Tijdens zelfontspanning vindt instelling van de belichting pas direct vóór de opname plaats.
- De zelfontspanner-functie kunt u uitsluitend gebruiken voor 'Single'-opnamen en belichtingsreeksen.
- De functie blijft actief tot een andere functie wordt gekozen in het submenu  Drive Mode .

### **GEGEVENSOVERDRACHT**

#### **VIA USB-KABEL OF 'LEICA FOTOS CABLE'**

De camera ondersteunt verschillende overdrachtmogelijkheden ( PTP  of  Apple MFi ). Daartoe moet u de geschikte instelling in de camera opslaan.

Fabrieksinstelling:  Apple MFi 

- ▸ In het hoofdmenu  Camera Settings  kiezen
- ▸  USB mode  kiezen
- ▸ Gewenste instelling kiezen
- ▸ Schakel de camera uit en weer in
- Apple MFi  dient voor de communicatie met iOS-apparaten (iPhone en iPad)
- PTP  maakt verzending mogelijk naar computers met MacOS of Windows met voor PTP geschikte programma's.
- Tethering  maakt tethering met CaptureOne en Adobe Lightroom mogelijk

#### Aanwijzingen

- Voor de overdracht van grotere bestanden wordt aanbevolen een kaartleesapparaat te gebruiken.
- Zolang gegevens worden overgedragen, mag de USB-verbinding niet worden onderbroken, omdat anders de computer en / of de camera kunnen 'vastlopen' en er zelfs onherstelbare schade aan de geheugenkaart kan worden veroorzaakt.
- Zolang gegevens worden overgedragen, mag de camera niet worden uitgeschakeld of zichzelf door afnemende batterijcapaciteit uitschakelen, omdat anders de computer kan vastlopen. Om dezelfde reden mag u de batterij er nooit bij actieve verbinding uithalen.

### **LEICA CONTENT CREDENTIALS**

Door opnamen te ondertekenen met deze functie kunt u attributiegegevens aan uw opnamen toevoegen.

Deze bevat informatie over de identiteit van de fabrikant en cameraspecifieke details volgens de C2PA-norm die zijn gebruikt om de opnames te maken. Deze kunnen nuttige indelingsinformatie aan de doelgroepen verschaffen zodra de opname wordt gedeeld of gepubliceerd. Bijbehorende opnames zijn gemarkeerd met een symbool

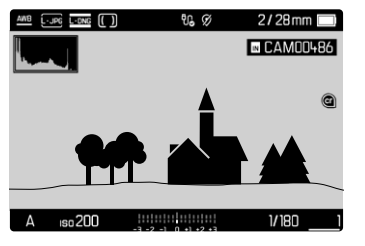

- ▶ In het hoofdmenu, Camera Information kiezen
- ▸  Leica Content Credentials  kiezen
- ▸ In het menupunt  Sign Content  de functie inschakelen ( On )
- ▸ In het submenu,  Information / Produced by  kiezen
	- Er verschijnt een toetsenbord-submenu.
- ▸ Gewenste gegevens invoeren
- ▸ Bevestigen

#### Afwijzen verantwoordelijkheid

'Leica Content Credentials' biedt een manier om beeldinhoud en veranderingen te traceren. Leica Camera AG aanvaardt echter geen aansprakelijkheid met betrekking tot de beveiliging tegen manipulatie of misbruik, en biedt geen garantie voor het gebruik van de 'Leica Content Credentials' voor een specifiek doel.

## **EXTENDED DYNAMIC RANGE**

Met deze functie is een optimalisering van de donkere gebieden mogelijk. Details worden daardoor duidelijk beter herkenbaar. Deze functie heeft uitsluitend effect op opnamen in JPG-formaat.

Of en hoe sterk deze optimalisering van de donkere gebieden moet plaatsvinden, kan vooraf worden vastgelegd ( Off ,  Medium ,  High ). Naast deze instelling hangt de werking af van de belichtingsinstellingen. In combinatie met lage ISO-waarden en korte sluitertijden werkt de functie het sterkst. Bij hogere ISO-waarden en / of langere sluitertijden is het effect kleiner.

Fabrieksinstelling:  Off 

- ▸ In het hoofdmenu,  JPG Settings  kiezen
- ▸  Extended Dynamic Range  kiezen
- ▸ Gewenste instelling kiezen ( Off ,  Medium ,  High )

#### **Aanwiizing**

• Door de optimalisering van donkere gebieden worden verschillen in zeer lichte gebieden enigszins gereduceerd.